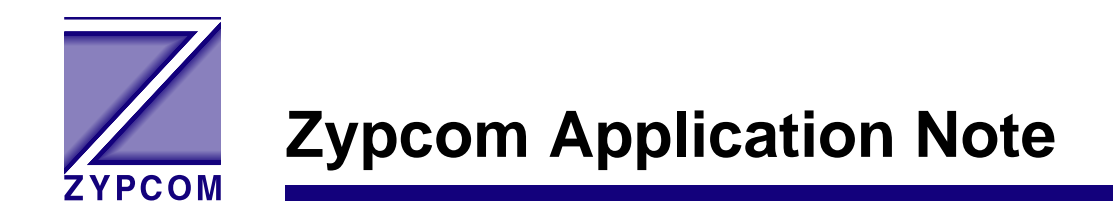

**Product:** Z34-SX

**Application:** Bell 801 (RS366) Dialing

To use the Z34-SX in a Bell 801 dialing application an optional "Y" cable is required. The Y-cable part number is 91009-094. This cable is available from your Zypcom reseller or directly from the Zypcom parts department (510) 783- 2501. The Y-cable splits the modem's serial port into a RS232 data port and a RS366 dialing port.

This application has been tested on IBM front-end processors models 3705, 3725, 3745 as well as Amdahl front ends. Also, this application has been tested on Tandem, IBM 9221 (with 6031 card) and Wang computer systems that support Bell 801 dialing. The modem setup string is below. If you need to reconfigure the modem after sending the Bell 801 setup string below do a power reset as described in Chapter 4 of the User's Guide to return the modem to its default state first.

**Setup String**

AT&C1&D2&S1&Q3S0=1S99=8&R2N1S37=17&W<cr>

*NOTE: Do not rearrange the order of the above commands. Use Win95 or a dumb terminal to send the above AT commands to the Z34-SX. In Win95 set HyperTerminal communication settings to 9600, 8, no parity and 1 stop bit.*

This setup string will set line speed to 9600 bps upon a connection if the remote side supports 9600 bps. If you want to try going faster refer to Chapter 6 in the User's Guide and change the S37 command in the above setup string. However, be aware that some older front-ends do not support clock rates above 9600 bps. If you have any problems with the above information please call Zypcom Technical Support at 510-783-2501.